# **Boletim Técnico**

### **Módulo de Exportação de Audiometrias no Clínicas**

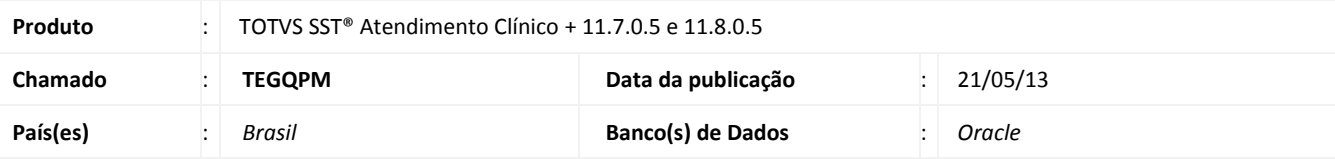

### Importante

Esta melhoria depende da execução da atualização, conforme **Procedimentos para Implementação**.

 Melhoria consiste na importação do módulo **Exporter Audiometria** para o módulo de **Atendimento Clínico**. Incluída também permissão de acesso por usuário para este recurso.

### **Procedimento para Implementação**

### Importante

Antes de executar a atualização é recomendável realizar o backup do banco de dados bem como dos arquivos do Sistema(executáveis, dlls e arquivos de configuração):

Realizar a atualização antes no ambiente de homologação e, posterior a devida validação, no ambiente de produção.

#### **Instruções (para o produto Saúde e Segurança do Trabalho).**

a) Faça o download dos aplicativos e dll's que constam nos links em anexo e descompacte-os no diretório do Personal Med.

**OBS:** os aplicativos e dll's devem ser atualizados em todos os micros que possuem o Personal Med instalado.

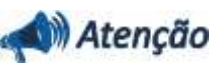

Recomendamos que o chamado relacionado a esse boletim seja encerrado após a homologação.

ö

# **Título do documento**

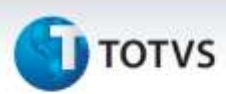

### **Atualizações do update/compatibilizador**

1. Alteração de **Arquivos.**

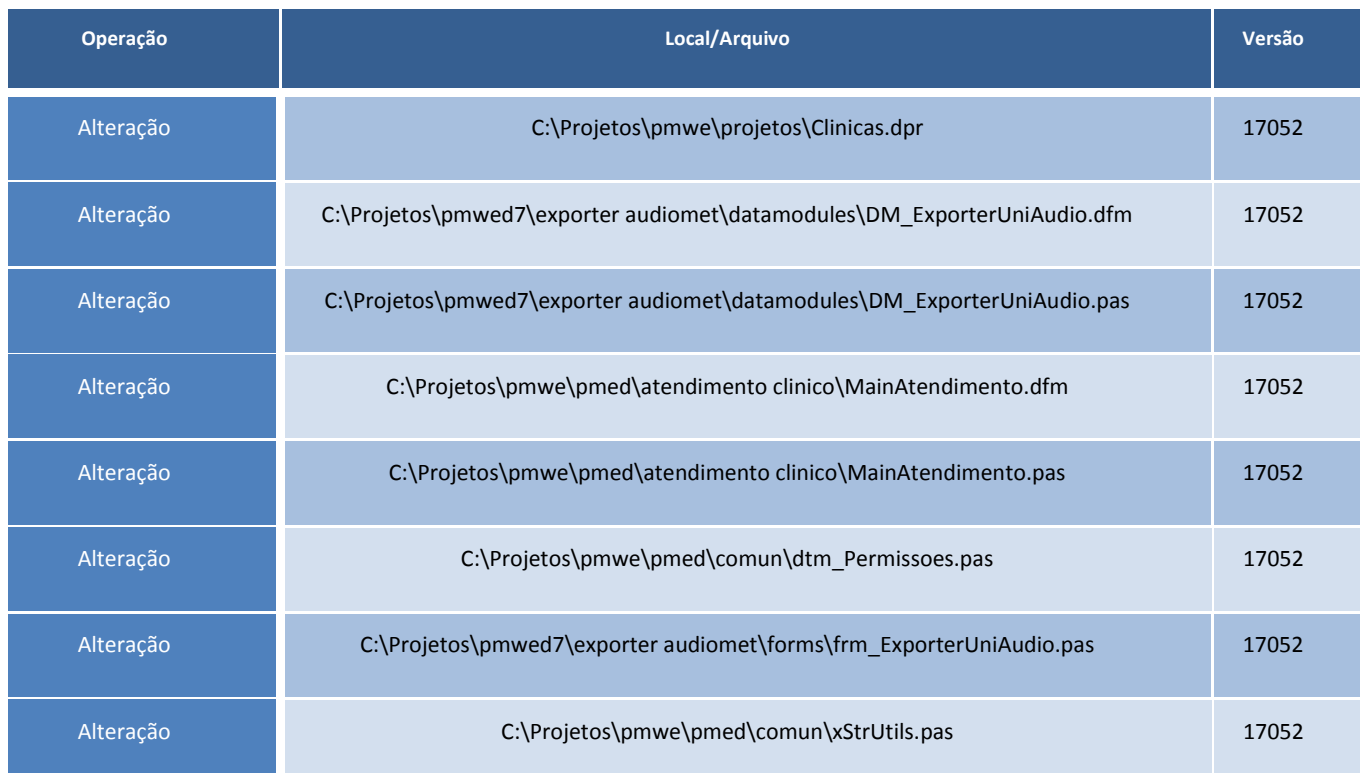

# **Boletim Técnico**

**TOTVS** 

### **Procedimentos para Configuração**

- 1. No módulo **Configurações** acesse **Usuários/Configurações de Permissões**.
- 2. Selecione o usuário para atribuir permissão de acesso ao recurso.
- 3. Marque o check box do item **Exportador de Exames Audiométricos**.
- 4. Clique em **Ok**.

### **Procedimentos para Utilização**

- 1. No módulo **Atendimento Clínico** acesse o menu **Aplicativos**.
- 2. Verifique a aleta **Exporter Audiometria**.

# **Tabelas Utilizadas** - **Funções Envolvidas** Exporter Audiometria. **Sistemas Operacionais** Windows<sup>®</sup> **Informações Técnicas**